## **TRASPASOS**

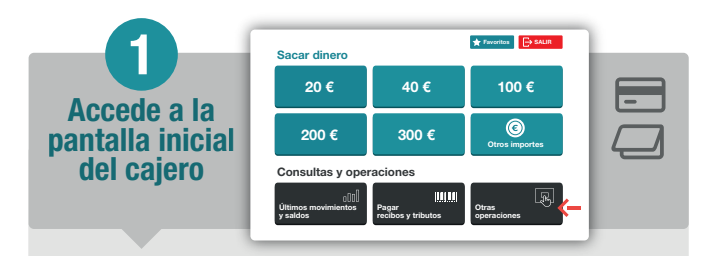

Tras acceder con tu tarjeta o libreta, debes seleccionar el botón Otras operaciones.

Para realizar un traspaso pulsa sobre el botón Traspasos y transferencias. A continuación selecciona Traspaso entre mis cuentas.

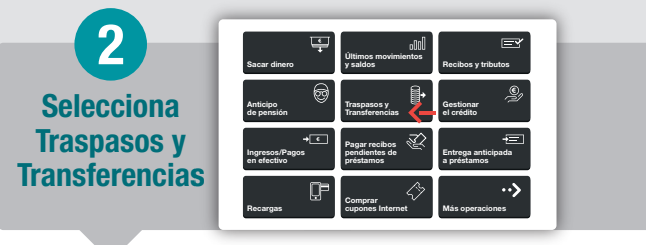

Ahora podrás elegir la cuenta en la que se abonará el traspaso, así como el importe y concepto de la operación.

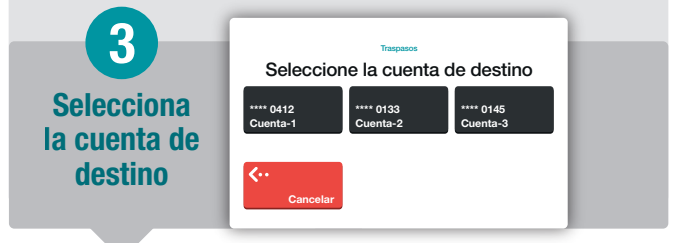

Revisa los datos, confirma la operación y obtendrás un recibo de la misma. Y si lo necesitas, podrás solicitar un duplicado.

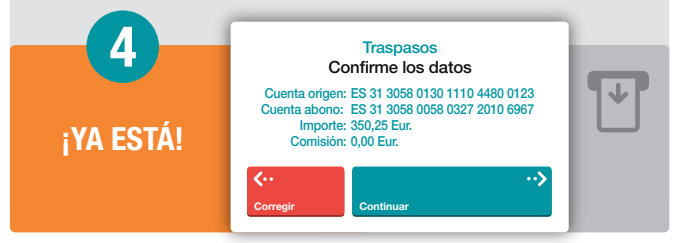